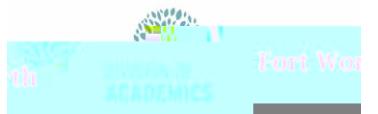

# <u>Stendard Hose wurde issa</u> Google Meet Breakout Rooms

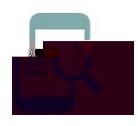

#### Overview

Google Meet Breakout Rooms allows teachers to split classes into simultaneous small groups during online meetings. Meeting hosts can move between breakout rooms to monitor and participate in discussions. Participants can be randomly distributed to rooms, or the host can manually move participants into breakout rooms. Participants can rejoin the original meeting when the breakout session ends.

#### Create Breakout Rooms

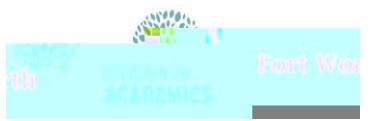

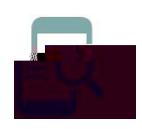

## AnimaRuf Tace at Mariety Google Meet Breakout Rooms

1. Click **Edit breakout rooms** to make changes to the participant groups or number of breakout rooms.

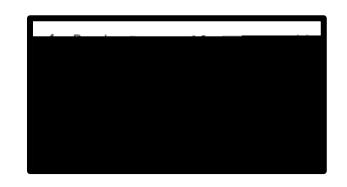

2. Click **Save** after you make your changes.

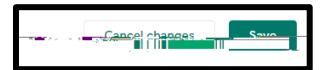

3. Click **Join** next to breakout room number to join an individual breakout room.

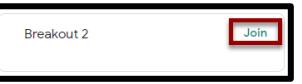

Note: You won't see chat messages that were exchanged before you join or after you leave a breakout room.

4. Click **Leave** next to the current breakout room to leave all breakout rooms and return to the Main room.

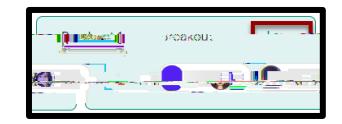

### End Breakout Rooms

1. In the Breakout rooms panel, click **Close rooms** in the top-right.

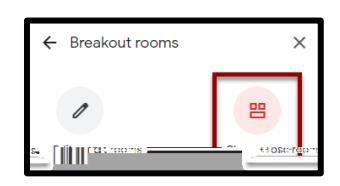

2. Click **Close all rooms**.

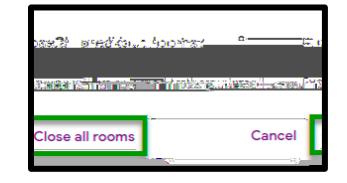